## *ЕКОНОМІЧНИЙ ФОРУМ 2/2020*

4.Sandra von Doetinchem. Lifelong Learning: The Essential Element of an Engaged and Active Lifestyle. URL: https://www.asaging.org/blog/lifelong-learning-essential-element-engaged-and-active-lifestyle(дата звернення: 20.03.2020.)

#### **References**

1.Active ageing. A policy framework. World Health Organization. URL: http://whqlibdoc.who.int/hq (last access: 09.03.2020). 2.The Government has approved a public policy strategy for healthy and active life expectancy for the period up to 2022. https://www.msp.gov.ua/news/14645.htm (last access: 15.03.2020).

3.Madrid Plan of Action and its Implementation. URL: https://www.un.org/development/desa/ageing/madrid-plan-of-action-and-itsimplementation.html (last access: 15.03.2020).

4.Sandra von Doetinchem. Lifelong Learning: The Essential Element of an Engaged and Active Lifestyle. URL: https://www.asaging.org/blog/lifelong-learning-essential-element-engaged-and-active-lifestyle (last access: 20.03.2020).

Дата подання публікації 20.03.2020 р.

**УДК 336:004.896(07)**

Пиріг С. О., к.е.н., доцент Pyrіh S. Candidate of Economic Sciences, Associate Professor *https://orcid.org/0000-0002-1205-9814*

### **ВИКОРИСТАННЯ ТАБЛИЧНОГО РЕДАКТОРА MS EXCEL У МЕТОДИЧНІЙ РОБОТІ НАУКОВО-ПЕДАГОГІЧНИХ ПРАЦІВНИКІВ ВИЩОГО НАВЧАЛЬНОГО ЗАКЛАДУ**

*Луцький національний технічний університет*

У статті розроблено автоматизований шаблон навчального плану для здобувачів вищої освіти за освітнім ступенем «бакалавр» за допомогою табличного редактора MS Excel.

Розглянуто один із методів автоматизації методичної роботи на прикладі складання навчального плану засобами офісного пакету, зокрема програми табличного редактора MS Excel, як зручного та зрозумілого у використанні користувачами, які не є фахівцями у галузі інформаційних технологій.

Запропоновано та обґрунтовано доцільність використання табличного процесора та його вбудованих функцій зокрема таких функцій, як: СУММ(), СЧЁТЕСЛИ(),СУММЕСЛИ(), ЕСЛИ(), ИЛИ(),СЧЁТЗ(), які допоможуть швидко та просто досягти поставленої мети.

*Ключові слова: табличний редактор MS Excel, навчальний план, інформаційні технології, інформаційна компетентність, науково-педагогічні працівники.*

#### **USING THE MS EXCEL TABLE EDITOR IN THE METHODICAL WORK OF SCIENTIFIC AND PEDAGOGICAL WORKERS HIGHER EDUCATIONAL INSTITUTION**

*Lutsk National Technical University*

The article develops an automated curriculum template for higher education undergraduate students using the MS Excel spreadsheet editor.

One of the methods of automation of methodical work on the example of curriculum development by means of office package, in particular the program of table editor MS Excel, as convenient and clear in use by users who are not experts in the field of information technologies is considered.

The expediency of using a spreadsheet processor and its built-in functions, in particular, such functions as: SUM(), COUNTIF(), SUMIF(), IF(), OR(), COUNTA(), which will help to quickly and easily achieve the goal, is proposed and substantiated.

*Key words: MS Excel spreadsheet editor, curriculum, information technology, information competence, research and teaching staff.*

**Постановка проблеми у загальному вигляді і її зв'язок з важливими науковими та практичними завданнями.** Знайти сферу, в якій не використовуються інформаційні технології сьогодні неможливо. Не виключенням є також і заклади вищої освіти, де науково-педагогічні працівники у своїй методичній роботі використовують прикладні програмні засоби загального призначення і звичайно табличний редактор

Excel, за допомогою якого можна вирішити багато поставлених завдань математичного характеру не вдаючись до програмування.

Розвиток інформаційного суспільства вимагає від сучасних фахівців інформаційно-технологічної компетентності у своїй діяльності. Ступінь володіння засобами інформаційних технологій і навичками управління інформацією показує рівень інформаційної освіти, як науково-педагогічних працівників, так і здобувачів вищої освіти.

Сьогодні ми можемо спостерігати за динамічним розвитком технологій, який змінює наше життя, і нам необхідно бути поряд з цими змінами. Тому, виникає необхідність у підвищенні інформаційно-технологічної компетентності науковопедагогічних працівників для економії часу, який є сьогодні найдорожчим ресурсом та уникнення помилок при виконанні завдань математичного характеру.

**Аналіз останніх досліджень, у яких започатковано вирішення проблеми.** Використання інформаційних технологій і зокрема табличного процесора Microsoft Excel у професійній діяльності присвячено цілий ряд наукових досліджень, а саме праці таких науковців, як: В. Захожай, О. Мінько, М. Макарової, В. Нелюбова, В. Плескач, Ю. Рамського, та ін.

**Цілі статті.** Зважаючи на вище сказане, метою даної статті є розроблення автоматизованого шаблону навчального плану для здобувачів вищої освіти за освітнім ступенем «бакалавр» за допомогою табличного редактора MS Excel для підвищення інформаційної компетентності у методичній роботі науково-педагогічних працівників.

**Виклад основного матеріалу дослідження з повним обґрунтуванням отриманих наукових результатів.** Технологія як процес присутня у будь-якій проблемній сфері. Основна мета інформаційної технології (з грецького *techne* означає уміння) – у результаті засобів та методів одержати потрібну інформацію, яка має ґрунтуватися на зручності та мінімум витрати часу.

У закладах вищої освіти освітній процес базується на навчальних планах, який є основним та нормативним документом вищого навчального закладу. Розробка навчального плану здійснюється на основі освітніх програм відповідної спеціальності, що містить термін навчання за освітнім ступенем (бакалавр – 3 роки 10 місяців, магістр – 1 рік 4 місяці), загальний бюджет навчального часу (240 – бакалавр, 90 – магістр), перелік обов'язкових та вибіркових дисциплін, їх обсяг у кредитах ЄКТС, послідовність вивчення у відповідних семестрах та форми контролю (залік, екзамен) і т. ін.

Розробка навчального плану є дуже відповідальною та кропіткою роботою науково-педагогічного працівника. Якщо на перший погляд може здатися, що нічого складного у розробці навчального плану немає, то в процесі його розробки з'являється дуже багато запитань щодо правильного його складання.

Перше, що необхідно зробити – автоматизувати шаблон, який наданий університетом для внесення необхідної інформації. Для цього необхідно врахувати усі умови поставлені перед кафедрою вищим навчальним закладом.

Для прикладу розробимо навчальний план для здобувачів вищої освіти за освітнім ступенем «бакалавр» з наступними умовами:

– нормативний термін підготовки здобувачів вищої освіти за освітнім ступенем бакалавр становить – 240 кредитів ЄКТС, де 1 кредит = 30 год;

– обсяг навчального часу на навчальний рік становить 60 кредитів ЄКТС, відповідно семестру – 30 кредитів ЄКТС;

– обсяг обов'язкової складової не повинна перевищувати 75 % обсягу (в кредитах ЄКТС) всього навчального плану і включає навчальні дисципліни, кваліфікаційні роботи, практики та інші види навчального навантаження студента, тобто 180 кредитів ЄКТС;

– обсяг вибіркової складової має складати не менше 25 % від загального обсягу програми підготовки, тобто 60 кредитів ЄКТС;

– кількість загальних дисциплін вільного вибору – 4, кредитів ЄКТС для кожної дисципліни – 5, форма контролю – залік. Для деяких дисциплін необхідно ставити 1 кредит, 3 кредити, а для деяких таких правил немає (можна від 3 до 10);

– кількість дисциплін у семестрі – 6 (лише у 4, 6 та 8 семестрах враховувати 7 ю позицією (у 4 та 6 семестрі) та 5-ю позицією (у 8 семестрі) практику;

– форма контролю – екзамен ≤ 3 в семестр;

– і так далі.

Кожну з даних умов необхідно врахувати при розробці навчального плану. А в процесі розробки в будь-який час можуть з'являтись ще нові умови (зміни), які за допомогою калькулятора дуже важко вирішити. Тому, автоматизовувати шаблон навчального плану будемо за допомогою програми Excel та її вбудованих функцій, які зможуть допомогти у вирішенні даного завдання.

Як зазначалось вище, науково-педагогічні працівники не є фахівцями інформаційних технологій, але професійна діяльність сьогодні вимагає від них навиків використання програми текстового редактора Word, програми підготовки та перегляду презентацій PowerPoint і звичайно табличного редактора Excel. Тому, використання кількох вбудованих функцій Excel можна автоматизувати підрахунок не тільки кількість аудиторних занять, але й підрахунок екзаменів, заліків, кредитів, дисциплін і таке інше.

На рис. 2 представлений готовий навчальний план зі всіма врахованими умовами. Тому проведемо поетапно автоматизацію даного шаблону.

Першим етапом розробки буде наповнення нашого шаблону необхідними дисциплінами обов'язкову та вибіркову складову враховуючи при цьому 6 дисциплін у семестр. Вказуємо семестр в якому буде викладатися дисципліна, форму контролю (екзамен, залік) та кількість кредитів (діапазон **С11:К76**). Після чого створюємо формулу для підрахунку та перевірки правильності вказаної кількості дисциплін за семестром у діапазоні **AD28:AK29**:

### **=СУММ(СЧЁТЕСЛИ(\$D\$11:\$D\$33;AD28); СЧЁТЕСЛИ(\$D\$36:\$D\$46;AD28); СЧЁТЕСЛИ(\$D\$54:\$D\$57;AD28);** (1) **СЧЁТЕСЛИ(\$D\$60:\$D\$67;AD28); СЧЁТЕСЛИ(\$D\$72:\$D\$74;AD28))**

В даній формулі функція **СУММ()** сумує кількість дисциплін у першому семестрі за допомогою вкладеної функції **СЧЁТЕСЛИ()**, яка перевіряє діапазони **\$D\$11:\$D\$33**; **\$D\$36:\$D\$46**; **\$D\$54:\$D\$57**; **\$D\$60:\$D\$67**; **\$D\$72:\$D\$74** (рис. 2) на наявність у них 1 (одиниці, 1-го семестру – комірка **AD28**; … 6-го семестру – **AІ28**…). Якщо у наведених діапазонах буде записано 1 (один), то підраховує наявну кількість дисциплін у першому семестрі (рис. 2). Наявність знаку \$ (долар) робить комірку абсолютною, що означає – незмінність комірки при її копіювання. Так, як нам необхідно дану формулу скопіювати в інші комірки (**AD29:AK29**), а перевірка здійснюється у тому ж діапазоні то їх присутність є обов'язковою.

Діапазони комірок, посилання яких вказує на номер семестру (**AD28:AK28**), мають бути відносними, так, як семестри змінюються від 1-го до 8-го (рис. 1).

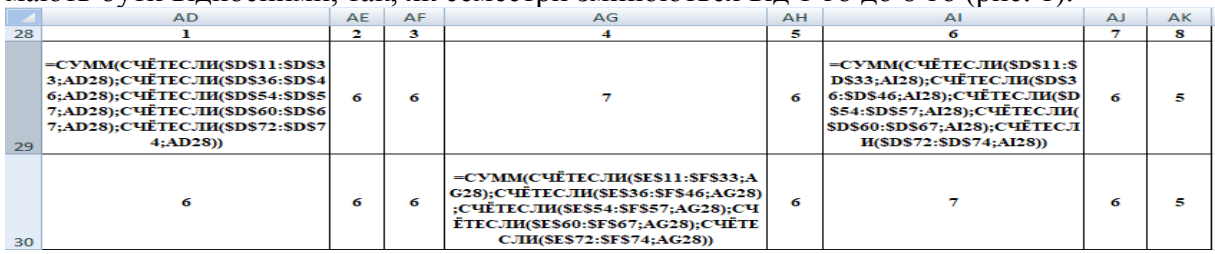

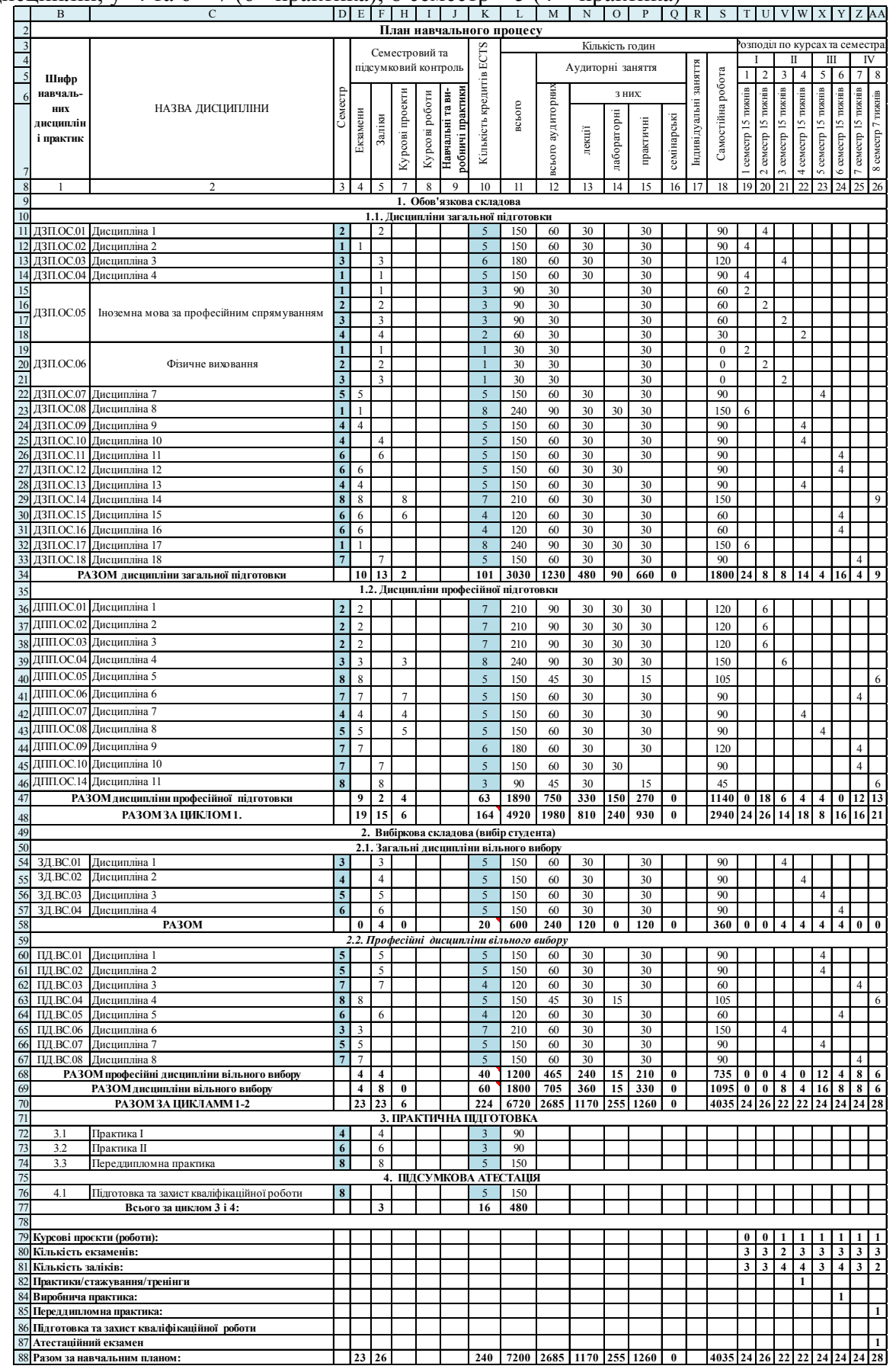

Рис. 1. Перевірка кількості дисциплін у семестрі (у семестрах 1–5 має бути 6 дисциплін; у 4 та 6 – 7 (6 +практика); 8 семестр – 5 (4 + практика)

Рис. 2. Навчальний план з усіма врахованими умовами

У діапазоні (**AD30:AK30**, рис. 1) можна записати трішки іншу формулу (формулу 2):

## **=СУММ(СЧЁТЕСЛИ(\$E\$11:\$F\$33;AD28); СЧЁТЕСЛИ(\$E\$36:\$F\$46;AD28); СЧЁТЕСЛИ(\$E\$54:\$F\$57;AD28);** (2) **СЧЁТЕСЛИ(\$E\$60:\$F\$67;AD28); СЧЁТЕСЛИ(\$E\$72:\$F\$74;AD28))**

Формула 2 здійснить таку ж операцію, як попередня формула 1, але вона буде перевіряти і сумувати кількість дисциплін у діапазонах, де записані екзамени та заліки відносно семестру, що забезпечить здійснення помилки на етапі підрахунку кількості екзаменів та заліків (помилка полягає у неправильному записі екзамену чи заліку відносно семестру – замість 4 – 3 або 5, це може відбутися при зміні семестру). Їх розмістимо поряд, щоб відразу перевірити правильність введення екзаменів та заліків відносно семестрів.

Наступну формулу запишемо у комірку **AD35** і скопіюємо в діапазон комірок **АЕ35:АК35**:

## **=СУММ(СУММЕСЛИ(\$D\$11:\$D\$33;AD34;\$K\$11:\$K\$33); СУММЕСЛИ(\$D\$36:\$D\$47;AD34;\$K\$36:\$K\$47); СУММЕСЛИ(\$D\$54:\$D\$57;AD34;\$K\$54:\$K\$57);** (3) **СУММЕСЛИ(\$D\$60:\$D\$67;AD34;\$K\$60:\$K\$67); СУММЕСЛИ(\$D\$72:\$D\$74;AD34;\$K72:\$K\$74); СУММЕСЛИ(\$D\$76;AD34;\$K\$76))**

За допомогою формули 3 ми здійснимо підрахунок кредитів, які записані у стовпці **K** (кількість кредитів ECTS) відносно стовпця **D** (семестр, рис. 2). Формула та її результат наведені на рис. 3.

В даній формулі функція СУММ() буде підсумовувати кількість кредитів, які буде відбирати та сумувати функція СУММЕСЛИ(), яка переглядає діапазон комірок стовпця **D** (**\$D\$11:\$D\$33**; **\$D\$36:\$D\$46**; **\$D\$54:\$D\$57**; **\$D\$60:\$D\$67**; **\$D\$72:\$D\$74**, рис. 2) і якщо у ньому знаходить **1** (1-й семестр, комірка **AD34**), то сумує кількість кредитів у стовпчику **К**.

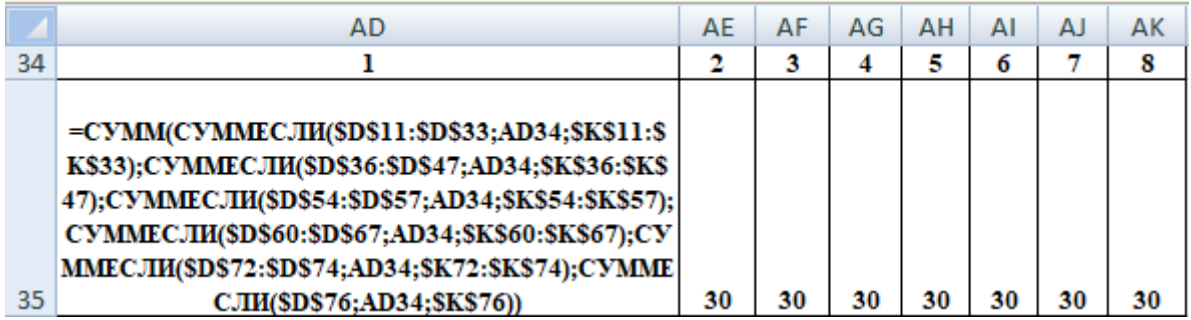

Рис. 3. Перевірка кількості кредитів у семестрі (30 кредитів)

Наприклад: у комірці D12=1 (AD34) → K12=5; D14=1 → K14=5; D15=1 → K15=3; D19=1 → K19=1; D23=1 → K23=8; D32=1 → K32=8 (рис. 4). Результатом формули буде 30 (5+5+3+1+8+8).

# *ЕКОНОМІЧНИЙ ФОРУМ 2/2020*

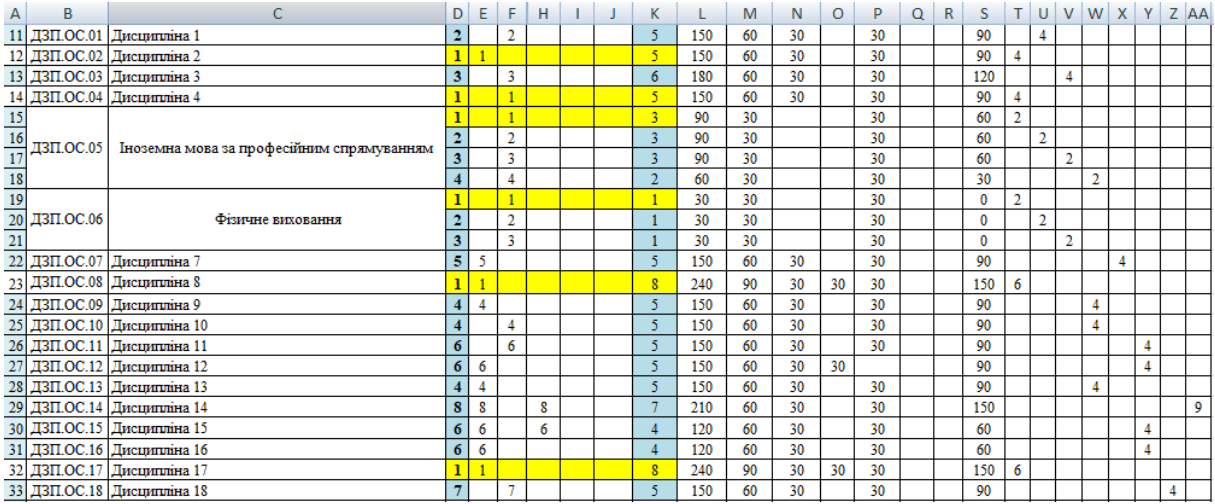

Рис. 4. Підрахунок кількості кредитів у першому семестрі за допомогою формули 3

На основі результатів, які будуть формуватись під час заповнення навчального плану (рис. 1 та 3) можна побудувати динаміку кількості кредитів та дисциплін за семестрами для наочнішого спостереження відхилень від поставлених умов (у 5 семестрі необхідно добавити 10 кредитів, а у 6 зменшити на 10 кредитів, рисунок 1) та швидкого їх корегування.

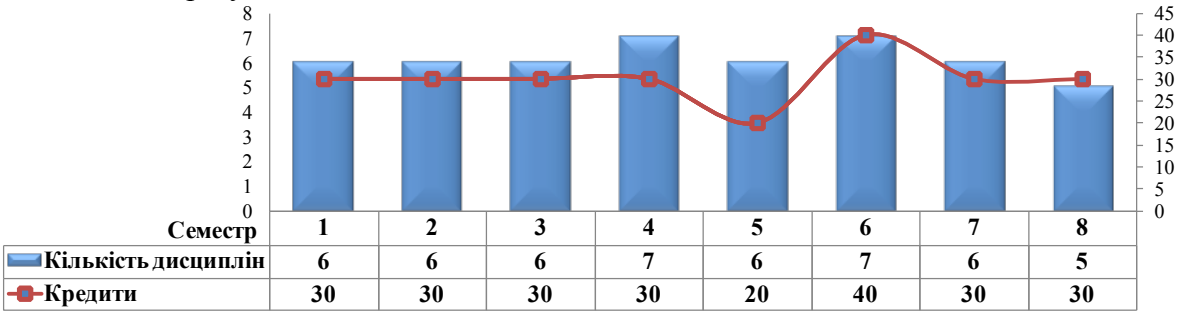

Рис. 5. Графічний вигляд результату підрахунку кількості кредитів та дисциплін

Щоб перевірити умови щодо обсягу обов'язкової та вибіркової складової кредитів дисциплін необхідно записати формули, що наведені на рис. 6. На основі записаних формул є можливість швидко виправити відхилення від заданих умов.

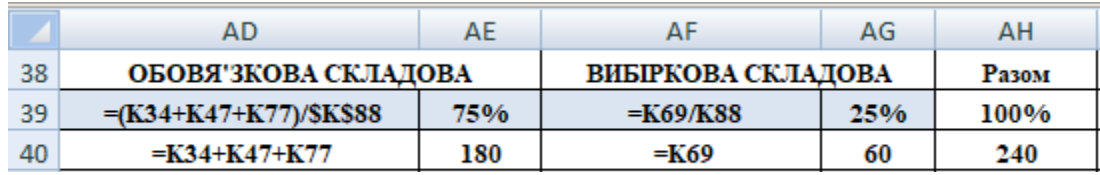

Рис. 6. Перевірка обсягу обов'язкової та вибіркової складової у кількості кредитів та %

Формули, що наведені на рис. 7 допоможуть порахувати кількість курсових робіт (у першому семестрі комірка Т79), кількість екзаменів (у першому семестрі комірка Т80) та кількість заліків (у першому семестрі комірка Т81). І якщо виявиться,

що є відхилення від заданих умов (екзамен  $\leq 3$ ), є можливість швидко їх уникнути – зробивши необхідні виправлення.

|    | R<br>n.<br>O |                                                                                                    |  | V W X Y |   |  | Z AA |
|----|--------------|----------------------------------------------------------------------------------------------------|--|---------|---|--|------|
| 79 |              | Курсові проєкти (роботи):  =СУММ(СЧЁТЕСЛИ(\$H\$11:\$H\$33;AD28);СЧЁТЕСЛИ(\$H\$36:\$H\$46;AD28<br>); СЧЁТЕСЛИ(\$H\$53:\$H\$57;AD28); СЧЁТЕСЛИ(\$H\$60:\$H\$67;AD28))                               |  |         |   |  |      |
| 80 |              | Кількість екзаменів:  =СУММ(СЧЁТЕСЛИ(\$E\$11:\$E\$33;AD28);СЧЁТЕСЛИ(\$E\$36:\$E\$46;AD28);  <br>СЧЁТЕСЛИ(\$E\$53:\$E\$57;AD28);СЧЁТЕСЛИ(\$E\$60:\$E\$67;AD28))                                    |  | 3       | 3 |  |      |
| 81 |              | =СУММ(СЧЁТЕСЛИ(\$F\$11:\$F\$33;AD28);СЧЁТЕСЛИ(\$F\$36:\$F\$46;AD28); <br>Кількість заліків: CUETECJIN(\$F\$53:\$F\$57;AD28);CUETECJIN(\$F\$60:\$F\$67;AD28);CUETEC<br>JIII(\$F\$72:\$F\$74;AD28)) |  |         |   |  |      |

Рис. 7. Перевірка кількості курсових, екзаменів та заліків у семестрі

Для підрахунку кількості кредитів та аудиторних і самостійних год використовуємо функцію СУММ(), яка не вимагає пояснень щодо її роботи. А підрахунок екзаменів, заліків та курсових будемо здійснювати за допомогою функцію СЧЁТЗ(), яка на відміну від функції СЧЁТ (яка рахує лише числа у діапазоні комірок) рахує усі непусті комірки (і числа і символи H43). У стовпці H, де зазначені курсові роботи, є можливість писати символ К (курсова), або ж цифру, яка буде вказувати на курсову роботу у відповідному семестрі (рис. 8).

|    | C                     | D | Е                  | F                  | н               | J | К                |
|----|-----------------------|---|--------------------|--------------------|-----------------|---|------------------|
| 36 | Дисципліна 1          | 2 | 2                  |                    |                 |   |                  |
| 37 | Дисциплина 2          | 2 | 2                  |                    |                 |   |                  |
| 38 | Дисципліна 3          | 2 |                    |                    |                 |   |                  |
| 39 | Дисциплина 4          | 3 | 3                  |                    | 3               |   |                  |
| 40 | Дисциплина 5          | 8 | 8                  |                    |                 |   |                  |
| 41 | Дисципліна б          |   |                    |                    |                 |   |                  |
| 42 | Дисципліна 7          | 4 |                    |                    |                 |   |                  |
| 43 | Дисциплина 8          | 5 | 5                  |                    | к               |   |                  |
| 44 | Дисципліна 9          |   |                    |                    |                 |   |                  |
| 45 | Дисципліна 10         | ÷ |                    |                    |                 |   |                  |
| 46 | Дисципліна 11         | 8 |                    | 8                  |                 |   |                  |
| 47 | <b>ВОМ дисципліни</b> |   | $=$ CUET3(E36:E46) | $=$ CUET3(F36:F46) | =СЧЁТЗ(Н36:Н46) |   | $=CYMM(K36:K46)$ |
| 48 | Результат             |   | 9                  |                    |                 |   | 63               |

Рис. 8. Підрахунок кількості курсових, екзаменів та заліків

|    |     | M  | N                                                                                                    | Ω  | p  | Ο | R | S   |  | U |  | W | x | γ |   | AA |
|----|-----|----|----------------------------------------------------------------------------------------------------|----|----|---|---|-----|--|---|--|---|---|---|---|----|
| 36 | 210 | 90 | 30                                                                                                    | 30 | 30 |   |   | 20  |  |   |  |   |   |   |   |    |
| 37 | 210 |    | =ЕСЛИ(ИЛИ(Е42=4;F42=4);(N42+O42+P42+Q42)/15;"")<br>=ECJIII((D42=4;N42+O42+P42+O42)/15;"")<br>=ECJIII(D42=W5;(N42+O42+P42+O42)/15;"") |    |    |   |   |     |  |   |  |   |   |   |   |    |
| 38 | 210 |    |                                                                                                    |    |    |   |   |     |  |   |  |   |   |   |   |    |
| 39 | 240 |    |                                                                                                    |    |    |   |   |     |  |   |  |   |   |   |   |    |
| 40 | 150 | 45 | 50                                                                                                    |    | D  |   |   | 105 |  |   |  |   |   |   |   | 6  |
| 41 | 150 | 60 | 30                                                                                                    |    | 30 |   |   | 90  |  |   |  |   |   |   | 4 |    |
| 42 | 150 | 60 | 30                                                                                                    |    | 30 |   |   | 90  |  |   |  | 4 |   |   |   |    |
| 43 | 150 | 60 | 30                                                                                                    |    | 30 |   |   | 90  |  |   |  |   | 4 |   |   |    |

Рис. 9. Підрахунок кількості курсових, екзаменів та заліків

На рис. 9 представлені формули, які обчислять кількість годин у тиждень (час відведений на викладання дисципліни на навчальний тиждень) за вказаними аудиторними годинами та дисципліною, де N – лекції, O – лабораторні, P – практичні, Q – семінарські заняття, 15 – навчальних тижнів у семестр.

**Висновки**. Таким чином, автоматизація розробленого шаблону навчального плану дозволить науково-педагогічним працівникам зменшити витрати часу на його складання і виправлення у випадку змін щодо поставлених умов.

#### **Список бібліографічного опису:**

1.Мінько О.О. Сучасний аналіз даних в Excel для науковців. *Науково-учбовий центр прикладної інформатики НАН України*. Третє вид. виправлене. Київ: НУЦ ПІ НАНУ, 2018. 461 с. URL :https://ru.calameo.com/read/ 0031683721a4b517a668b (дата звернення 01.03.2020).

2.Рамський Ю.С. Інформаційне суспільство. Інформатизація освіти. *Науковий часопис НПУ імені М.П. Драгоманова*. Серія №2. *Комп'ютерно-орієнтовані системи навчання* : зб. наук. Праць. Редрада. К. : НПУ імені М.П. Драгоманова, 2010. № 7

#### **References:**

1. Minko O.O (2018) Modern data analysis in Excel for scientists. Research and Training Center for Applied Informatics of the National Academy of Sciences of Ukraine. The third kind. corrected. Kyiv: NUTS PI NASU. 461. Retrieved from https:// ru.calameo.com/read/ 0031683721a4b517a668b [in Ukrainian].

2. Ramsky Y.S. (2010) Information society. Informatization of education. Scientific journal of NPU named after MP Драгоманова. Series №2. *Computer-based learning systems*: Coll. Science. Works. Redrada. K .: NPU named after MP Dragomanova, 7. [in Ukrainian].

Дата подання публікації 15.03.2020 р.